# ADAMBBS Vintage Edition v4.2 released 01/29/22

for the Coleco ADAM Family Computer System Copyright 1986 - 2021

by Shawn Merrick email:shawnmerrick@hotmail.com

PLEASE READ these brief instructions before trying to load the BBS software!

# VINTAGE EDITION USER AGREEMENT

This software is owned by the author and licensed for use with the following simple terms and conditions. You may only use this software if you agree to all terms.

1. This software is provided AS-IS. There are NO warranties, guarantees, or support provided. Use it entirely at your own risk. It shouldn't hurt you... much.

2. This "Vintage Edition" software is licensed for FREE personal use only. Commercial use is strictly forbidden without explicit approval from the author. Pay it forward.

3. This software and internal code may not be reverse engineered or modified in any way. How does it work internally? None of your business. 4. If you re-distribute this FREE software, it must contain ONLY this complete, original, and unmodified software package and documentation. A PRINTED COPY of this documentation must be included with any physical media (disk or DDP tape) copy of the software.

THAT IS IT. IF YOU AGREE, THEN HAVE FUN!

-------------------------------------------------------------------------------------------------------------

------

CP/M 2.2 is NOT the work of the author and NOT included with ADAMBBS software. You MAY use SYSGEN and transfer your CP/M system to your PERSONAL copies of ADAMBBS for convenience starting the software. PLEASE DO NOT re-distribute ADAMBBS with any Operating System included per the user agreement terms regarding modifications.

-------------------------------------------------------------------------------------------------------------

------

## IMPORTANT DEFINITIONS

## STORAGE Drive:

The designated drive letter to LOAD data when starting the BBS and SAVE data when shutting down.

## RUN Drive:

The designated drive letter to auto-copy data for optimized BBS speed. (Select

your FASTEST drive if possible).

# ADAMBBS requires ALL 7 of these BBS system files to launch

#### Non-Customizable Text File: USERFILE.BBS

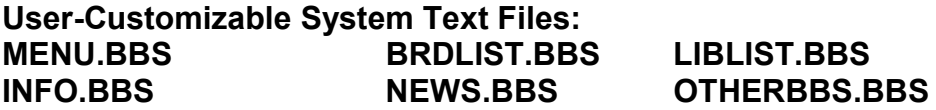

## Additional 8TH REQUIRED User-Customizable System Text File (for Pro Edition ONLY) : GREET.BBS

MESSAGES.BBS is the optional system file to store messages when shutting down the BBS or load them again when starting it. It will ALWAYS be saved at shutdown unless there are no messages in RAM, or you choose to cancel the save operation when prompted for media.

WARNING: NEVER manually edit the USERFILE.BBS or MESSAGES.BBS files outside of approved BBS operations or utilities. Corruption to the layout of these 2 files will cause malfunctions. You may always make renamed COPIES of these files to review, archive, or edit manually outside of the BBS.

-------------------------------------------------------------------------------------------------------------

------

#### Known Issues:

[Issue 1] A very specific and easily avoidable situation may cause incorrect BBS system file copies onto the RUN drive. The auto-copy RUN drive feature (when used with a different **STORAGE drive**) is intended to be temporary storage to optimize BBS display speed. If the BBS is launched with pre-existing BBS system files on the RUN drive, and then auto-copies smaller versions of those files from the **STORAGE drive**, the resulting **RUN** file copies may have incorrect or old data.

[Workaround 1] PLEASE be sure to erase any existing ".BBS" system files from the temporary RUN drive prior to launching the BBS. Doing this ensures the STORAGE drive always has the intended permanent data files.

#### Version Notes:

#### Version 4.2 released 01-29-2022

Detect ADAM emulation or absence of modem (Vintage Edition ONLY) Enhanced modem connection/settings adjustments message Improved new user account dialogue

Secure MESSAGES.BBS file from download configuration errors Added Reset Disk/DDP function key to STATUS screen Faster startup by reducing mandatory disk system resets during file copies to RUN drive

## Version 4.1 released 12-31-2021

Bug Fix - [B]rowse Message Headers command repaired Enhancement - Improved set system DATE dialogue Enhancement - STATUS screen now includes date Minor documentation additions

#### Version 4.0 released 12-25-2021

Formerly known as ADAMCastle BBS (1986 - 2021) Updated and released as FREE public domain "Vintage Edition" Supports only Coleco ADAMLink 300 baud modem hardware Limitation of 16K RAM message buffer capacity Limitation of 1 message board forum Limitation of 1 file transfer library

# INSTRUCTIONS:

1. Boot your CP/M operating system while noting your drive letter assignments for later use. If using a single drive to boot and run the program, do not enter any CP/M commands until AFTER inserting the **ADAMBBS** disk or DDP tape.

2. Type the program name **ADAMBBSV** to launch the free Vintage Edition **BBS.** Follow the guided steps specifying drive letters where needed. You MAY use drive letters more than once if needed. For example, everything CAN be on Drive A:

3. Set the DATE according to the format displayed on the screen. This will be used in message postings and caller logs. You may wish to log into the BBS and use the DATE command to periodically update the DATE field or the AM/PM indication. ADAM hardware does not have a built-in real-time clock.

4. A primitive **EDITUSER** program has been included to safely edit USERFILE.BBS accounts and security access when needed. This program was previously called UFEDIT and may still contain this old program name on screens.

5. Each user account has a 3-character security level code. The Vintage Edition security defaults for new users are " $2@@$ ". You may wish to update user accounts with different security levels to allow or prevent using the various BBS commands listed in this documentation. When changing the security code, only alter the first character. The trailing "@@" characters are only used in ADAMBBS Pro Edition and should not be changed in ADAMBBS Vintage

Edition.

6. The default USERFILE.BBS starts with 0 account records and will automatically assign manager privileges (SYSOP, security code 9) to the FIRST newly-created account (User# 000). If you ever need to re-create the original blank file, first erase the existing file. Then enter "SAVE 0 USERFILE.BBS" at the CP/M command prompt.

7. The program will update the **USERFILE.BBS** when needed. For security this filename is automatically protected from download by any users. You may safely assign the same drive letter to your FILE TRANSFER LIBRARY as your STORAGE or RUN drives if desired. Just be sure you don't have any copies or backups of sensitive files saved under names which CAN be downloaded.

8. Files UPLOADED to the BBS from callers are named with a high bit set causing the filename font to appear reversed. This security function intentionally prevents users from downloading newly received files that you have not yet approved for distribution. You may reset this situation at the CP/M prompt (after shutting down the BBS) by copying or renaming the uploaded files and checking the directory to see they appear with the normal font color.

9. All fields in **USERFILE.BBS** have limited lengths. For example, PASSWORD is up to 8 characters, and ignores case. There may be up to 256 different user accounts in this file. Account numbers may be marked for deletion and later reissued by setting the first character of their security level code to the "\*" asterisk character. Use the EDITUSER program or the BBS Chat Mode to change security.

10. When shutting down the BBS program, you will be returned to the CP/M system. If the loaded disk or DDP tape is not bootable CP/M media, you will get a CP/M warning such as "Bad System, Retry on A:" Simply insert bootable media and press return.

-------------------------------------------------------------------------------------------------------------

Supported Software:

Coleco CP/M 2.2 Operating System

------------------------------------------------------------------------------------------------------------- ------

------

# Supported Hardware:

Coleco ADAM Computer

Local Input: Coleco ADAM Keyboard

Video:

SmartKey Display Area for Connected User Status (SmartKey functionality unchanged)

- CP/M 30 columns fixed limit enforced for all BBS functions except within these 80 column side-scrolling functions:
	- a) Chat Mode
	- b) Customizable System Text Files (Menu, News, etc)

Audio:

Sound Channel for Chat Request Pager Beep and Missed Chat Siren Tone

Storage Drives (per Coleco CP/M 2.2 standards): DDP Drive(s) - Max 2 Disk Drive(s) - Max 2 64K Memory Expander RAMDisk - Max 1 ADE ADAM Drive Emulator - Any emulated combination compatible with previous stated drive(s) configuration

Communications (Optional): ADAMLink 300 Baud Modem (Vintage Edition ONLY) Game Controller or other compatible Auto-Answer Device Orphanware Serial Interface (Pro Edition ONLY) with Hayes AT-Compatible Dial-up Modem or WiFi Modem ----------------------------------------------------------------------------------------------------

------

------

# BBS Status Screen Command Keys

RETURN Local Sign-on

\* Answer Incoming Call (Manually)

Controller 1 LEFT FIRE Button Answer Incoming Call (Manually) (Can be used with Auto-Answer Device to add function to ADAMLink modem)

# ESC Shutdown BBS and save message and user data

-------------------------------------------------------------------------------------------------------------

MAIN MENU COMMANDS

REQUIRED USER

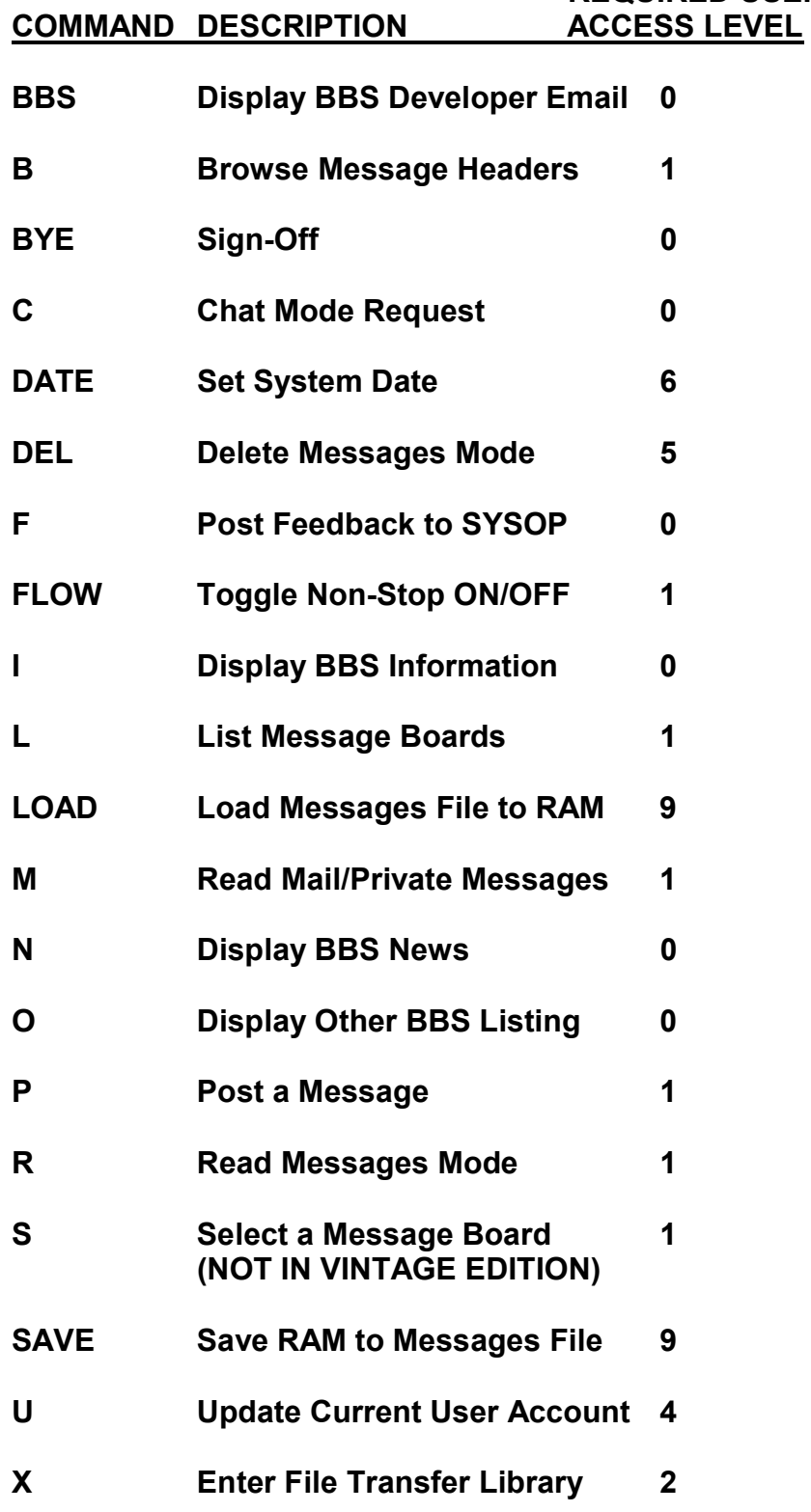

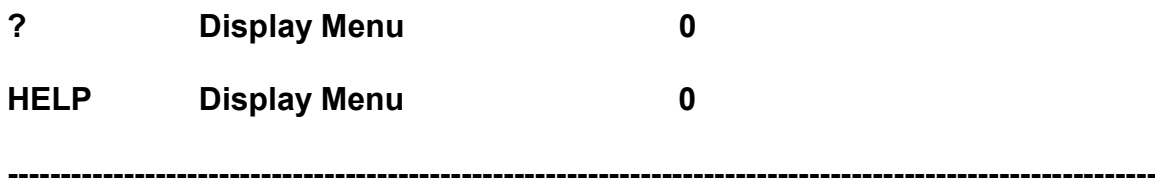

------

# FILE LIBRARY COMMANDS

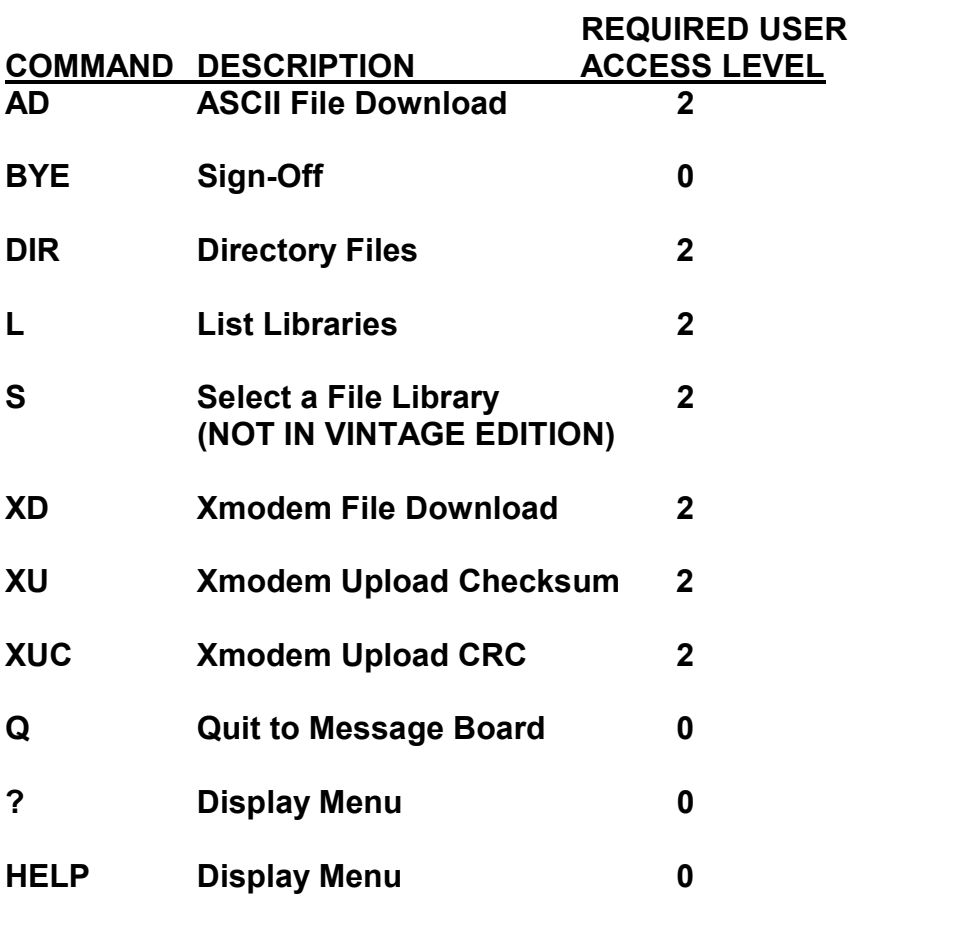

------

# CHAT MODE SYSOP-ONLY COMMAND KEYS

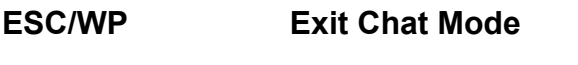

- SHIFT+CLEAR Set Current Caller Access Levels
- SHIFT+DELETE Disconnect Current Caller

-------------------------------------------------------------------------------------------------------------

----------------------------------------------------------÷ ---------------------

**END OF DOCUMENTATION version 01/29/22**